CABI Training Materials Forest Science Database User Guide

> KNOWLEDGE FOR LIFE www.cabi.org

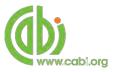

# Contents

| Contents2                           |   |
|-------------------------------------|---|
| ntroduction3                        |   |
| Accessing Forest Science4           |   |
| By IP Address:                      | 4 |
| Vavigating the interface5           |   |
| Simple site searches                |   |
| Conducting general site searches    | 6 |
| Conducting filtered site searches   | 6 |
| /iewing search results7             |   |
| Smart Searches                      |   |
| Advanced searching11                |   |
| Field searching1                    | 1 |
| ndex Terms or "Descriptors"12       | 2 |
| Super indexes                       | 3 |
| CABICODES14                         | 4 |
| Topic pages15                       |   |
| Refine options10                    | 6 |
| AyForestScience17                   |   |
| Creating a MyForestScience account1 | 7 |
| Combining searches1                 | 9 |
| Saving searches and creating alerts | 0 |
| Saving and exporting records2       | 1 |
| Appendix A: Search techniques23     |   |

# Introduction

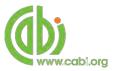

Forest Science Database is the world's leading bibliographic database for forest science, forestry, wood science and agroforestry research. Providing access to over 70 years of research from all over the world, Forest Science Database will be of particular interest to those actively involved in research or decision-making. Subjects covered include:

- Silviculture and Forest Management
- Forest Trees
- Forest Environment
- Agroforestry
- Arboriculture and Urban Forestry
- Forest Products
- Dendrochronology
- Others:
  - o Sociological, cultural and economic aspects
  - Human ecology
  - o Research and development
  - Techniques and methodology
  - o Information and training

For a more extensive list of subjects covered please visit our subject coverage page.

Forest Science Database includes the following information materials:

| Abstracts records: | Indexed records from the CAB Direct database relating to the |
|--------------------|--------------------------------------------------------------|
|                    | subject of forest science and associated subjects            |

*Full text articles:* Links to the complete scientific record for scholarly articles hosted on the CAB Direct database

The following guide has been designed for all users of Forest Science Database to highlight various features available and enable our customers to easily navigate the interface. It will also introduce various search strategies that can be performed for new users of online databases and explain various techniques that can be used when searching to return the most relevant results.

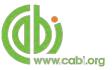

# **Accessing Forest Science**

Forest Science Database is a web-based interface. To access the site visit <u>www.cabi.org/forestscience</u>

To sign in to the Forest Science Database click on the site button situated in the site menu as shown below:

| www            | v.cabi.or      | Sign in<br>Username - You must enter a username. | Institutional sign in<br>Choose institution   Sign in using my IP |  |
|----------------|----------------|--------------------------------------------------|-------------------------------------------------------------------|--|
| Management     | Economi        | Password                                         | Not yet subscribed?                                               |  |
| Search Fore    | st Science     |                                                  | Subscribe here                                                    |  |
| Access to over | r 1 million at | Sign in Remember me                              |                                                                   |  |
| Enter keywo    | ord or phra    | Forgotten password?                              |                                                                   |  |

There are 3 ways to login to the database depending on the access options your account has:

| Personal •<br>credentials | Sign in<br>Username - You must enter a username. | Institutional sign in<br>Choose institution   Sign in using my IP | IP address<br>recognitior |
|---------------------------|--------------------------------------------------|-------------------------------------------------------------------|---------------------------|
|                           | Password                                         | Not yet subscribed?<br>Subscribe here                             | recognition               |
|                           | Sign in Remember me                              |                                                                   |                           |

#### By Personal credentials:

If you requested access to the site by a username and password please enter this in to the login box situated in the top left hand corner of the webpage.

#### By IP Address:

If your institution has a subscription to Forest Science Database and you are accessing through your institutions network, the Forest Science Database will recognise your IP address as a registered user and automatically log you on to the site. If you aren't automatically recognised click the Sign in using my IP button.

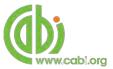

# Navigating the interface

The Forest science Database interface has been designed to enable quick and comprehensive content searches. Below shows an image of the homepage and the various features displayed.

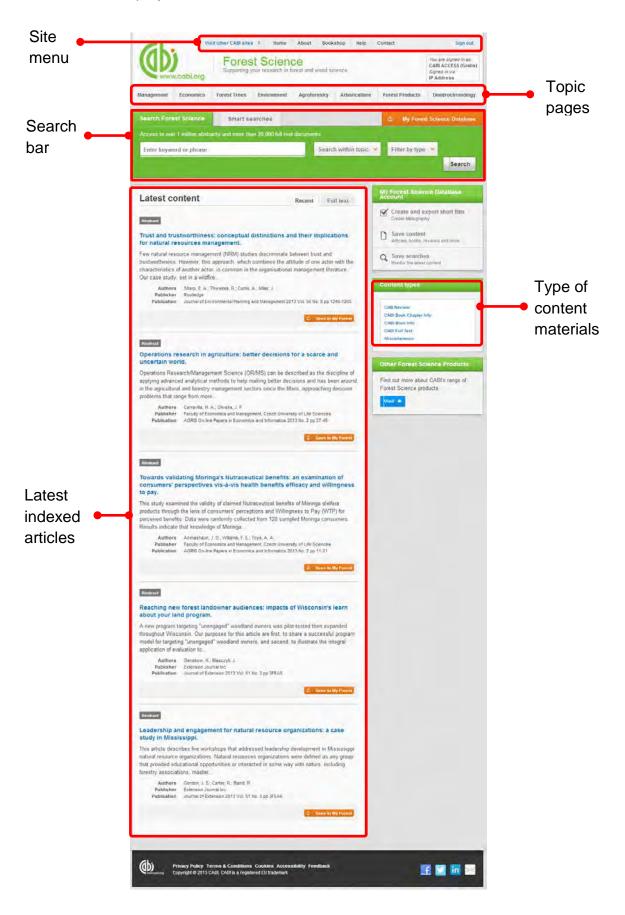

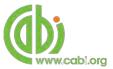

## Simple site searches

Forest Science Database offers a simple site search using a variety of basic search techniques to search content across the whole of the site such as Boolean operators and Phrase searching. These search techniques can be found in the <u>search techniques</u> reference table.

### **Conducting general site searches**

A general site search conducts a search across all the various types of content and topics available in Forest Science Database. It will return a broad range of search results that will include all material types from all subject areas. It can be a useful place to begin a search.

To conduct a general site search enter your search terms in to the search box located in the search bar of the home page and click the search button as shown below:

| ccess to over 1 million abstra | cts and more than 20,000 full text do | ocuments              |                  |        |
|--------------------------------|---------------------------------------|-----------------------|------------------|--------|
| Enter keyword or phrase        |                                       | Search within topic 🗸 | Filter by type 👻 | Search |

## **Conducting filtered site searches**

A filtered site search can be used to limit a search to specific subjects or types of content on the Forest Science site. This will return a narrower range of search results and is particularly useful if you are trying to limit searches to particular areas or material types. You can limit the searches using a single filter or both simultaneously.

To conduct a filtered site search enter your search terms in to the search box located in the search bar of the home page. Click on the filter options to the right of the search box and select the categories you would like to limit the search to. The  $\mathbb{M}$  indicates which categories have been selected. Below shows the examples for both the subject and content filters:

| Search Forest Science             | Smart searches                              |                                                                                | 🖞 My Forest Science | Database |
|-----------------------------------|---------------------------------------------|--------------------------------------------------------------------------------|---------------------|----------|
| Access to over 1 million abstract | s and more than 20,000 full te              | ext documents                                                                  |                     |          |
| Enter keyword or phrase           |                                             | Search within topic 💙                                                          | Filter by type 💙    | Search   |
|                                   | Limit to selected topic                     | 35                                                                             |                     |          |
|                                   | Agroforestry Arboriculture Dendrochronology | <ul> <li>Environment</li> <li>Forest Products</li> <li>Forest Trees</li> </ul> |                     |          |
|                                   | Economics                                   | 🗖 Management                                                                   |                     |          |

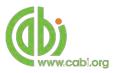

| Search Forest Science             | Smart searches                        |                                                  | -              | 🖞 My Forest Scie | nce Databas |
|-----------------------------------|---------------------------------------|--------------------------------------------------|----------------|------------------|-------------|
| Access to over 1 million abstract | is and more than 20,000 full text doo | uments                                           |                |                  |             |
| Enter keyword or phrase           |                                       | Search wit                                       | hin topic 👻    | Filter by type 👻 | Search      |
|                                   | Limit                                 | to selected conten                               | nt types       |                  |             |
|                                   | CA CA                                 | B Review<br>BI Book Chapter Info<br>BI Book Info | CABI Full Text |                  |             |

Once selected click the Search button.

# **Viewing search results**

The returned results will be displayed on the search results page as shown below. The figure below the search box indicates the number of returned results from your search string query. The search results are displayed in the box below and can be ordered by most recently indexed first or relevance. At the top and bottom of the search results screen there are also options to vary the number of records displayed on the current page.

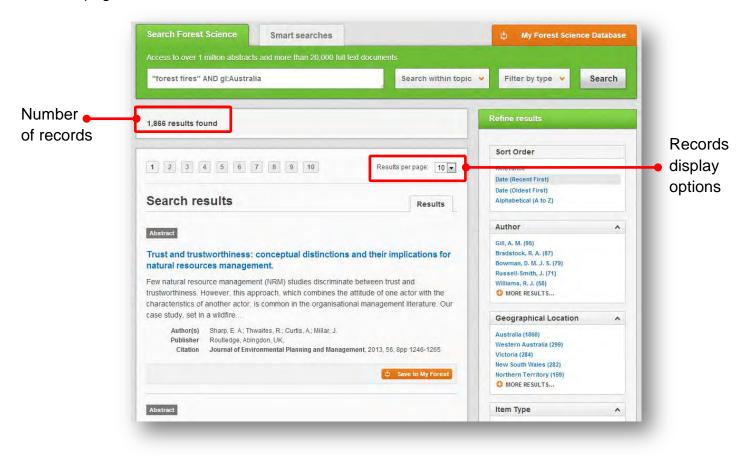

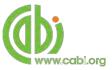

Below shows an example of an article header from the returned results. You can see the resource type, the article title, the leading sentence of the article abstract and further bibliographic information for the record. If the full text article is available the View CABI full text → button is displayed which gives access to the full text article.

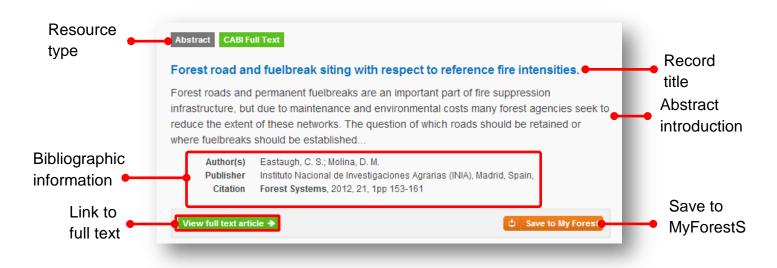

When clicked, the article title will take you to the record page listing the full bibliographic details of the record as shown below.

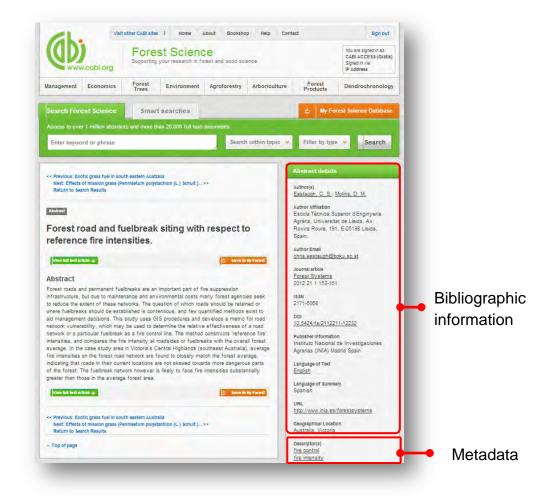

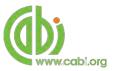

As well as the full abstract the page will also include the full bibliographic information and indexing keywords that were assigned to the record during the indexing process. This can be found under the Abstract details pane on the right of the page.

All these terms are intuitive links which when clicked performs a search on that term. The example below shows a section of the Abstract details pane. In this example we have clicked on the author name <u>Holdenrieder, O.</u>. This has performed a site search using the search string **au:"Holdenrieder, O."** which has returned all records this author has contributed to.

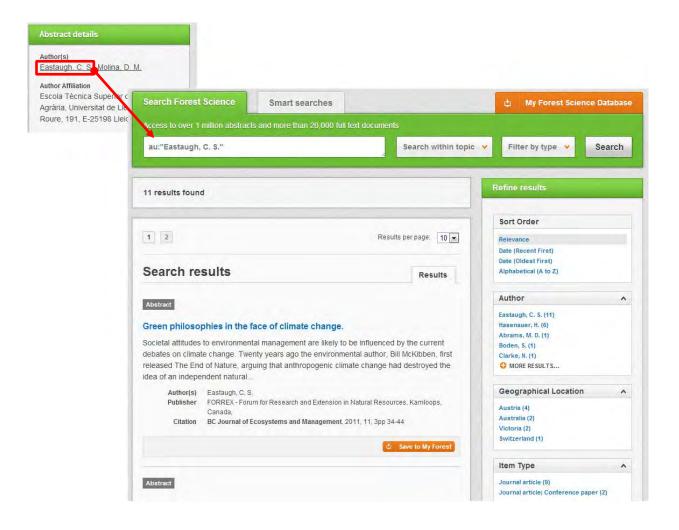

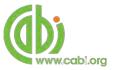

# **Smart Searches**

To help you search for literature in common or key topics of interest our subject experts have created predefined search strings. These have been created using complex search techniques such as field tags and multiple Boolean operators to return the most

relevant results. To access the Smart searches click on the Smart searches tab above the search box as shown below.

| Forest Science smart searches are based on<br>Request a search →                                                                                                    | commonly researched topics, and your own r                                                                                                    | equests                                                                                                    |
|----------------------------------------------------------------------------------------------------|----------------------------------------------------------------------------------------------------|----------------------------------------------------------------------------------------------------|
| Agroforestry in temperate regions<br>Arboriculture of street trees in the USA<br>Betula pendula and the cambium miner<br>Phytobia<br>Biology of Ginkgo biloba<br>Chemistry of non-wood forest products from<br>Boswellia spp.<br>Climate change and tendrochronology<br>Climate change and tropical forest soils<br>Dendrochronology of Pinus spp. | Forest economics in Finland<br>Forest fires in Australia<br>Forest products of Indonesia<br>Genetic modification of Eucalyptus spp.<br>Management of Quercus suber<br>Non-wood forest products in India<br>Pests and diseases in arboriculture<br>Platanus x acerifolia in arboriculture | Silviculture of Populus spp.<br>Silviculture of Tectona grandis in Brazil<br>Silvopastoralism in Africa<br>The economics of agroforestry<br>Timber economics in Russia<br>Tree-ring studies and drought |

This will show you a list of smart searches and their associated topic that are available. To conduct a smart search click on the topic of your choice. The screenshot below shows you the results for the smart search "climate change and dendrochronology"

| Access to over 1 million abst | tracts and more than 20,000 full text d                                         |                                                                                                    |                                         |        |
|-------------------------------|---------------------------------------------------------------------------------|----------------------------------------------------------------------------------------------------|-----------------------------------------|--------|
| dendrochronology AND          | "climate change"                                                                | Search within topic                                                                                                    | ✓ Filter by type ✓                      | Search |
| 686 results found             |                                                                                 |                                                                                                    | Refine results                          |        |
|                               |                                                                                 |                                                                                                    | Sort Order                              |        |
| 1 2 3 4 5 6                   | 7 8 9 10                                                                        | Results per page: 10 💌                                                                                                    | Relevance                               |        |
|                               |                                                                                 |                                                                                                    | Date (Recent First)                     |        |
|                               |                                                                                 |                                                                                                    | Date (Oldest First)                     |        |
| Search results                |                                                                                 | Results                                                                                                    | Alphabetical (A to Z)                   |        |
| Abstract                      |                                                                                 |                                                                                                    | Author                                  | ^      |
|                               |                                                                                 | and the second second se | Camarero, J. J. (19)                    |        |
|                               | urbance, and canopy-accessio                                                    | n strategy in an                                                                                                    | Luckman, B. H. (18)                     |        |
| oldgrowth forest of Sou       | thwestern Ohio, USA.                                                            |                                                                                                    | Bergeron, Y. (16)<br>Briffa, K. R. (15) |        |
| Forest composition can shift  | through time in response to a variety                                           | of factors including                                                                                                    | Vaganov, E. A. (15)                     |        |
| •                             | s and disturbance regimes. In many fo<br>are decreasing while maple () populati |                                                                                                    | O MORE RESULTS                          |        |
| ire regimes over the last     |                                                                                 |                                                                                                    | Geographical Location                   | ^      |
|                               | I.; Chapman, J. I.; McEwan, R. W.                                               |                                                                                                    | USA (110)                               |        |
|                               | as Association, Bend, USA,                                                      |                                                                                                    | Canada (85)                             |        |
| Citation Natural Are          | eas Journal, 2013, 33, 4pp 384-394                                              |                                                                                                    | China (76)                              |        |
|                               |                                                                                 |                                                                                                    | Russia (41)                             |        |
|                               |                                                                                 | 🗅 Save to My Forest                                                                                                    | Quebec (25)                             |        |
|                               |                                                                                 |                                                                                                    | O MORE RESULTS                          |        |
|                               |                                                                                 |                                                                                                    |                                         |        |

To narrow results further you can either use the refine panel to the right hand side of the page or add terms manually to the end of the predefined search string.

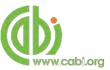

# **Advanced searching**

## **Field searching**

The search box for the Forest Science site also allows you to conduct advanced field searching using the index field tags.

Field searching is a technique by which users can search for keyword terms in specific indexing fields. These indexing fields are used when adding a bibliographic record to CAB Direct e.g. Abstract title, author. Each indexing field has an associated field tag which can be used in conjunction with search keywords to return a more precise set of results. Below is a list of the indexing fields and their associated tag:

#### Common search fields

| Description         | Field Tag |
|---------------------|-----------|
| Abstract            | ab        |
| Author affiliation  | aa        |
| Descriptor          | de        |
| Organism Descriptor | od        |
| Geographic Locator  | gl        |
| Broad term          | up        |
| Identifier          | id        |
| Publication source  | do        |
| Publisher           | publisher |
| CABICODE            | CC        |
| Conference          | ct        |
| Language            | la        |
| Publication type    | it        |
| Year                | yr        |
| Record number       | ра        |
| DOI                 | oi        |
| ISSN                | sn        |
| ISBN                | bn        |

#### Additional search fields

| Description               | Field Tag |
|---------------------------|-----------|
| Additional Authors        | ad        |
| Author Affiliation        | аа        |
| CAS Registry Numbers      | ry        |
| Conference Dates          | cd        |
| Conference Title          | ct        |
| Corporate Author          | са        |
| Country of Publication    | ср        |
| Descriptors               | de        |
| Digital Object Identifier | oi        |
| Document Editors          | ed        |
| Document Title            | do        |
| Email                     | em        |
| English Item Title        | et        |
| Non English Item Title    | ft        |
| Geographic Location       | gl        |
| Identifiers               | id        |
| ISBN                      | bn        |
| ISSN                      | sn        |
| Item Type                 | it        |
| Language(s) of Summary    | ls        |
| Language(s) of Text       | la        |
| Location of Publisher     | lp        |
| Main Abstract             | ab        |
| Organism Descriptors      | od        |
| Pan Number                | ра        |
| Personal Author           | au        |
| Personal Author Variants  | av        |
| Publisher                 | pb        |
| CABI Product Code         | SC        |
| Up-posted Descriptors     | up        |
| Web URL                   | ur        |
| Year of Publication       | yr        |

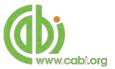

To conduct a field search type the associated field tag (must be lowercase) into the search box followed by a colon. Next enter your search term/s. Field searching can also be conducted using the variety of simple search techniques outlined previously such as multiple word searches and Boolean operators. Below show some examples:

| Single word search:         | de: "climate change"                                    |
|-----------------------------|---------------------------------------------------------|
| Multiple word search:       | de: "climate change" AND gl:italy                       |
| Searching with parentheses: | de: ("climate change" OR "global warming") AND gl:Italy |

### Index Terms or "Descriptors"

If you are looking only for important papers on a particular subject, where you want a high level of relevance, you should restrict your search to one or more of the CABI indexing or Descriptor fields. Every record on the database is indexed with terms that describe all the important concepts within a paper. The index terms may be added to one of 5 different indexing fields. The indexing fields that CABI uses are:

| Fields                         | Tags | Description                                                                                                   | Example            |
|--------------------------------|------|----------------------------------------------------------------------------------------------------|--------------------|
| Organism Descriptor            | od:  | The Organism Descriptor field is<br>used for animal and plant<br>names                                        | od: "Abies alba"   |
| Geographic Location            | gl:  | Geographic Location field is<br>used for country and other<br>geographic names                                | gl: Germany        |
| Descriptor                     | de:  | The Descriptor field is used for<br>all the "other" terms that are<br>neither animal, plant<br>nor geographic | de: global warming |
| Broad Term (Up-posted<br>Term) | up:  | The broad term is used to<br>search for more general terms<br>of a subject as defined in CAB<br>Thesaurus     | up: climate change |
| Identifier                     | id:  | This field is used<br>for non-preferred index terms                                                           | id: lipins         |

**Please note:** When searching the organism descriptor all animals are indexed with their scientific names. However, plants are indexed with both their scientific and their common names.

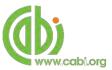

## **Super indexes**

Super indexes allow users to search multiple indexes across related fields. They are useful tools for users if they are unsure which fields they need to specify when trying to conduct advanced field searching. They can be searched in the same way as other fields as the super indexes have their own field tag associated to them. Forest Science Database also has three super indexes.

The first two super indexes shown in the table below are used when searching bibliographic information relating to either the article title or the article authors. The table below shows the field tag, field indexes that are searched and an example of a search.

| Super<br>index<br>name | Super<br>index field<br>tag | Fields searched                                                                               | Example             |
|------------------------|-----------------------------|-----------------------------------------------------------------------------------------------|---------------------|
| Title                  | title:                      | English title<br>Foreign title                                                                | title: silviculture |
| Author                 | author:                     | Personal author<br>Author variant<br>Additional author<br>Document editor<br>Corporate author | author: lovino, F.  |

The third super index called the subject index is used when searching for the indexing terms or metadata that is recorded or assigned to each resource record. The table below shows the field tag, field indexes that are searched and an example of a search.

| Super<br>index<br>name | Super index field tag | Fields searched                                                        | Example               |
|------------------------|-----------------------|------------------------------------------------------------------------|-----------------------|
| Subject                | subject:              | Descriptor<br>Geographic location<br>Organism descriptor<br>Identifier | subject: biogeography |

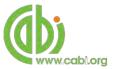

## CABICODES

In addition to adding index terms to a record, broad concepts are also "indexed" with a classification system known as CABICODES. The CABICODES are a hierarchical list of classification codes that divide the subject coverage of the CAB ABSTRACTS database into 23 major sections. Each section then includes a series of codes that divides that subject into more specific subjects. The codes themselves are typically used to code for subjects that would be difficult to describe with keywords alone. These CABICODES shown below display a selection of the CABICODES for social sciences and their associated topic area. For a full list of CABICODES and their topic areas visit the <u>CABICODE list</u>.

KK000 Forestry, Forest Products and Agroforestry (General)
KK100 Forests and Forest Trees (Biology and Ecology)
KK110 Silviculture and Forest Management
KK120 Forest Mensuration and Management (Discontinued March 2000)
KK130 Forest Fires
KK140 Protection Forestry (Discontinued March 2000)
KK150 Other Land Use (Discontinued March 2000)
KK160 Ornamental and Amenity Trees
KK500 Forest Products and Industries (General)
KK510 Wood Properties, Damage and Preservation
KK515 Logging and Wood Processing
KK520 Wood Utilization and Engineered Wood Products
KK530 Chemical and Biological Processing of Wood
KK540 Non-wood Forest Products

KK600 Agroforestry and Multipurpose Trees; Community, Farm and Social Forestry

The CABICODES can be searched just like any other field tag. Two field tags are assigned to the CABICODE field and these are described below. Please note, as other field tags these must be entered in lowercase

| Field tag | Definition                                                                                                    | Example                                    |
|-----------|----------------------------------------------------------------------------------------------------|--------------------------------------------|
| cc:       | Allows users to search the index of<br>the alphanumerical assigned code<br>e.g. KK510                                           | cc: KK515                                  |
| cabicode: | Allows users to search both the<br>alphanumerical assigned code<br>index as above and the CABI code<br>title index e.g. Tourism | cabicode: KK515<br>or<br>cabicode: Logging |

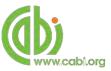

# **Topic pages**

Topic pages enable you to focus searching on specific areas of forest and wood science. The topic page can be selected from the horizontal menu bar shown in the screen shot below. These topic pages are structured in a similar format as the homepage but only include content items that refer to the selected topic. For example, the screen shot below shows the topic page for forest trees. Therefore the latest content section on the forest trees topic page will only show recent articles that refer to forest trees. The green underline in the horizontal topic page menu and the page title indicate which topic page you are currently viewing.

|                 | Visit other CABI sites : Home About Bookshop Heip                                                                                                    | Contact Sign out                                                                |              |
|-----------------|----------------------------------------------------------------------------------------------------|---------------------------------------------------------------------------------|--------------|
|                 | Forest Science<br>Supporting your research in forest and wood science                                                                                                    | You are signed in as:<br>CABIACCESS (Gratis)<br>Signed in via:<br>IP Address    | Tania ana    |
|                 | Management Economics Forest Environment Agroforestry Arboricult                                                                                                    | ure Forest Dendrochronology                                                     | Topic page   |
|                 | Search Forest Science Smart searches Access to over 1 million abstracts and more than 20.000 full text documents                                                                                                    | My Forest Science Database                                                      | menu bar     |
|                 | Access to over 1 million adstracts and more than 20,000 fur text obcuments Enter keyword or phrase Search within topic                                                                                                    | Filter by type V Search                                                         |              |
| Topic page      |                                                                                                    | Refine results                                                                  |              |
| title •         | Forest Trees                                                                                                    |                                                                                 | Refine       |
|                 | Covering all aspects of biology, taxonomy, genetics and breeding of forest trees                                                                                                    | Sort Order                                                                      |              |
|                 |                                                                                                    | Date (Recent First)<br>Date (Oldest First)<br>Alphabeticel (A to 2)             | results pane |
|                 | Latest content Recent Full text                                                                                                    | Author                                                                          |              |
|                 | Abstract                                                                                                    | et al (1435)                                                                    |              |
|                 | Creating better opportunities: PGS and Analog Forestry.                                                                                                    | Wang, Y. (770)<br>Kumar, S. (870)                                               |              |
| Latest          | This paper discusses the concept and potential of participatory guarantee system (PGS) and<br>analogue forestry (AF). The benefits of a PGS include creating a brand name and community                                                                                         | Kumar, A. (816)<br>Zhang, Y. (804)                                              |              |
| content only    | building. The branch name is based on the standards employed by the group (which often<br>focus on organic spriculture)                                                                                                    |                                                                                 |              |
| •               | Authors Aguilar E.; Gates, C.                                                                                                    | Geographical Location A                                                         |              |
| showing for 🛛 👇 | Publisher Centre for information on Low External input and Sustainable Agriculture (ILEIA)<br>Publication Farming Matters 2013 Vol. 29 No. 2 pp 24-26                                                                                                    | india (36465)<br>China (28776)                                                  |              |
| topic           | Save bit front                                                                                                    | Canada (23843)<br>Brazil (21041)<br>C MORE REBULT8                              |              |
|                 | Abstract                                                                                                    | Item Type                                                                       |              |
|                 | Why would khat chewers quit? An in-depth, qualitative study on Saudi<br>Khat quitters.                                                                                                    | Journal artiole (822883)<br>Misoellaneous (53874)<br>Conference paper (17019)   |              |
|                 | Background: Khat ohewing, which has many adverse health and social consequences; is<br>highly prevalent and socially accepted in the Jazan region of the Kingdom of Saudi Arabia.<br>Methods: A qualitative study was conducted with 47 advin that former kink users regarding. | Journal article; Conference paper (14448)<br>Builetin (13087)<br>C MORE REBULTE |              |
|                 | their khat initiation,<br>Authors Rasnad Alsanus/, El-Setoun/, M.                                                                                                    | Language A                                                                      |              |
|                 | Publisher Routledge<br>Publisher Routledge<br>Publisher Substance Acuse 2013 Vol. 34 No. 4 op 389-395                                                                                                    | English (614258)<br>Chinese (86702)                                             |              |
|                 |                                                                                                    | German (31899)                                                                  |              |

When conducting a search from a topic page, the relevant option is automatically selected from the topic filter section as shown below. This means that any search conducted from the topic page will limit searches to only content relating to that subject.

| Search Forest Science              | Smart searches               |                       | ф     | My Forest Scie | nce Database |
|------------------------------------|------------------------------|-----------------------|-------|----------------|--------------|
| Access to over 1 million abstract: | and more than 20,000 full te | ext documents         |       |                |              |
| Enter keyword or phrase            |                              | Search within topic 👻 | Filte | er by type 😽   | Search       |
|                                    | Limit to selected topic      | CS                    |       |                |              |
|                                    | Agroforestry                 | Environment           |       |                | Topic        |
|                                    | Arboriculture                | E Forest Products     |       |                | 🗕 automati   |
|                                    | Dendrochronology             | V Forest Trees        |       |                | selected     |
|                                    | Economics                    | Management            |       |                |              |

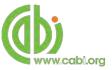

## **Refine options**

On the right side of the topic page there is a Refine results pane. This allows you to organise the display of the results alphabetically or by recency or relevancy. The refine pane also allows users to refine content even further using the following index fields:

- Author
- Geographic location
- Item type
- Language
- Organisms
- Subject topics

Each field is listed in a separate box in the refine results pane. These can be collapsed by using the in the field box header. Blue text indicates the keyword and the bracketed number indicate the amount of records associated to it.

Clicking on a blue keyword conducts a search to return results specific to the selected topic and the relevant keyword from the associated field. For example, below we can see that by clicking on the author <sup>Wang, Y. (770)</sup> listed in the author field box a filtered search is generated limiting results the author: "Wang.Y". This is displayed in the filter display at the top of the results page.

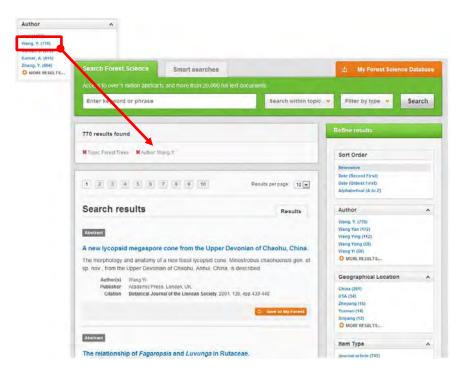

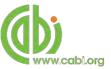

# **MyForestScience**

The MyForestScience feature improves search functionality for users allowing users to:

- Combine and save searches
- Save records
- Export citations
- Create Alerts

To gain the full functionality of MyForestScience and for the system to record and recall your searching activity you must be signed in. It is therefore recommended that you sign-in to MyForestScience at the beginning of all your search sessions on Forest Science Database.

## Creating a MyForestScience account

Before you can access the features of MyForestScience you first need to create an account. Click on the <u>WyForest Science Database</u> button in the top-right hand corner of the search box as shown below:

| <b>U</b> www   | v.cabi.org    |              | t Science   |              | cience           |                 | You are signed in as:<br>CABI ACCESS (Gratis<br>Signed in via:<br>IP Address |
|----------------|---------------|--------------|-------------|--------------|------------------|-----------------|------------------------------------------------------------------------------|
| Management     | Economics     | Forest Trees | Environment | Agroforestry | Arboriculture    | Forest Products | Dendrochronology                                                             |
| Search Fore    | st Science    | Smart se     | arches      |              |                  | 🖕 My Fores      | st Science Database                                                          |
| Access to over |               |              |             |              |                  |                 |                                                                              |
| Enter keyw     | ord or phrase |              |             | Searc        | h within topic 👻 | Filter by type  | * Search                                                                     |

This will direct you to the sign-in page as shown below. The right hand side of the page allows new users to register an account. The left hand side of the page allows users already registered to sign in. Once registered, fill in your unique credentials to sign-in.

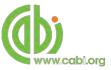

| <b>G</b>   | w.cabi.org                                     |              | our research in f | CC<br>forest and wood so | tience                                           | You are signed in as:<br>CABI ACCESS (Gratis)<br>Signed in via:<br>IP Address |                        |
|------------|------------------------------------------------|--------------|-------------------|--------------------------|--------------------------------------------------|-------------------------------------------------------------------------------|------------------------|
| lanagement | Economics                                      | Forest Trees | Environment       | Agroforestry             | Arboriculture                                    | Forest Products                                                               | Dendrochronology       |
| € Return   |                                                | _            |                   |                          | 🗅 My Fores                                       | t Science Databas                                                             | e: sign in or register |
|            | Sign in or regis                               |              | Science Databas   |                          |                                                  | t Science Database                                                            |                        |
|            | Sign in to M<br>Email address<br>Email Address |              | ce Database       | Da<br>Em                 | gister for a My<br>tabase account<br>ail Address | Forest Science                                                                |                        |
|            | Email addres                                   | ss required  | ce Database       | Da<br>Em<br>Pas          | tabase account                                   |                                                                               |                        |
|            | Email address<br>Email Address<br>Password     | ss required  | ce Database       | Da<br>Em<br>Pas<br>Ret   | tabase accoun                                    |                                                                               |                        |

Below shows the MyForestScience page. At the top of the display box are the different tabs to display the different types of search activities. By default the display automatically shows the recent searches that you have conducted. To the left hand side of the page there is also an option to sign-out or change your account password. To permanently remove a search from your recent search display click on remove button

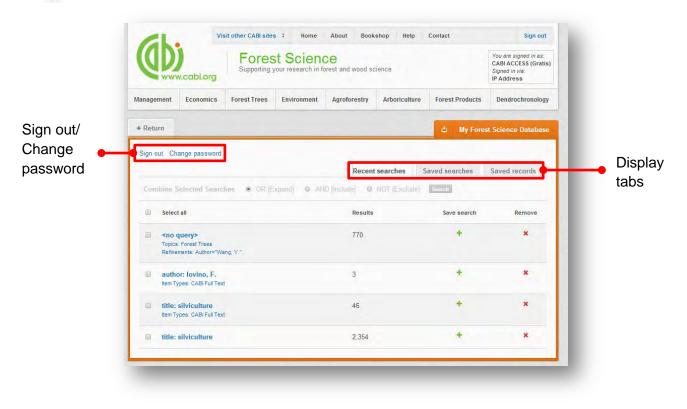

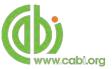

## **Combining searches**

Combined searches are a useful tool for when compiling long and complex search strings which contain multiple Boolean operators and parentheses. To simplify the process and minimise the chance of input errors this function allows the user to perform two or more separate searches and combine them with either the AND, OR and NOT Boolean operators.

In the example below we can see in the recent search tab two relatively complex searches have recently been conducted. These two have been selected using the checkbox I and the AND Boolean operator has been chosen from the combined search options. You can also see these searches have been filtered to certain criteria as explained previously.

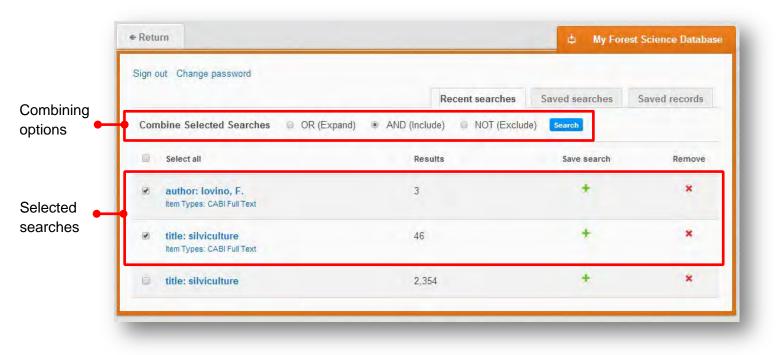

Once your options have been selected perform the search by clicking the **Search** button. This will conduct the search and direct you to the results page as shown below. You can see that the search string of the two combined searches is displayed in the search box. By combining this search with the AND operator we have limited the results further to only return 8 records but alternatively by using this feature with the OR operator the we can also expand results.

| CL.                            | Vis                                                                                                    | sit other CABI site:                    | s ‡ Home                                 | About Book                             | cshop Help       | Contact                                                                                                    | S                                                           | ign out |
|--------------------------------|----------------------------------------------------------------------------------------------------|-----------------------------------------|------------------------------------------|----------------------------------------|------------------|----------------------------------------------------------------------------------------------------|-------------------------------------------------------------|---------|
|                                | w.cabi.org                                                                                                    |                                         | st Sciend<br>your research in fo         | CC<br>orest and wood so                | cience           |                                                                                                    | You are signe<br>CABI ACCES<br>Signed in via:<br>IP Address |         |
| anagement                      | Economics                                                                                                    | Forest Trees                            | Environment                              | Agroforestry                           | Arboriculture    | Forest Products                                                                                                    | Dendrochr                                                   | onology |
| Search For                     | est Science                                                                                                    | Smart se                                | earches                                  |                                        |                  | 🕸 My Fores                                                                                                    | st Science Da                                               | itabase |
| Access to ove                  | er 1 million abstr                                                                                                    | acts and more tha                       | an 20,000 full text                      | t documents                            |                  |                                                                                                    |                                                             |         |
| (author: lov                   | vino, F.) AND (ti                                                                                                    | tle: silviculture)                      | 8                                        | Searc                                  | h within topic 🕚 | Filter by type                                                                                                    | •                                                           |         |
|                                |                                                                                                    |                                         |                                          |                                        |                  |                                                                                                    |                                                             | _       |
|                                |                                                                                                    |                                         |                                          |                                        |                  | Refine results                                                                                                    |                                                             |         |
|                                |                                                                                                    |                                         |                                          |                                        |                  | Refine results Sort Order                                                                                                    |                                                             |         |
|                                |                                                                                                    |                                         |                                          |                                        |                  | Sort Order                                                                                                    |                                                             |         |
| K Type: CABI Fu                |                                                                                                    |                                         |                                          | Results per pag                        | e: 10 •          | Sort Order                                                                                                    |                                                             |         |
| KType: CABI Fu                 |                                                                                                    |                                         |                                          | Results per page                       | e: 10 •          | Sort Order<br>Relevance<br>Date (Recent First)                                                                                                    |                                                             |         |
| Type: CABI Fu<br>1             | il Text                                                                                                    |                                         |                                          | 10000                                  | e: 10 •          | Sort Order<br>Relevance<br>Date (Recent First)<br>Date (Oldest First)                                                                                    | ,                                                           | *       |
| Type: CABI Fu                  | ill Text                                                                                                    |                                         |                                          | 10000                                  |                  | Sort Order<br>Relevance<br>Date (Recent First)<br>Date (Oldest First)<br>Alphabetical (A to Z)                                                           |                                                             | ~       |
| Type: CABI Fo                  | III Text<br>results<br>CABI Full Text                                                                                       |                                         |                                          | R                                      |                  | Sort Order<br>Relevance<br>Date (Recent First)<br>Date (Oldest First)<br>Alphabetical (A to Z)<br>Author                                                 |                                                             | ~       |
| Type: CABI Fu                  | II Text results cabli Full Text iculture, local                                                                             |                                         | nd systemic sil                          | viculture.                             | tesults          | Sort Order<br>Relevance<br>Date (Recent First)<br>Date (Oldest First)<br>Alphabetical (A to Z)<br>Author<br>Iovino, F. (1)                               |                                                             |         |
| Type: CABI Fu                  | IT Text<br>results<br>CABI Full Text<br>iculture, local<br>point 8 of the Ma<br>as of classic silvi                         | nifesto for Syster<br>cultural systems, | mic silviculture an<br>, this paper exam | viculture.<br>Ind from an analysi      | Results          | Sort Order<br>Relevance<br>Date (Recent First)<br>Date (Odest First)<br>Alphabetical (A to Z)<br>Author<br>Iovino, F. (1)<br>Geographical L<br>Italy (1) |                                                             | ^       |
| Starting from plasic principle | IT Text<br>Tesults<br>CABI Full Text<br>iculture, local<br>point 8 of the Ma<br>as of classic silvi<br>tional silvicultural | nifesto for Syster<br>cultural systems, | mic silviculture an<br>, this paper exam | R<br>viculture.<br>Ind from an analysi | Results          | Sort Order<br>Relevance<br>Date (Recent First)<br>Date (Oldest First)<br>Alphabetical (A to Z)<br>Author<br>Iovino, F. (1)<br>Geographical L             | ocation                                                     | ^       |

ww.cabi.org

## Saving searches and creating alerts

For searches you would like to run on a regular basis, users can save searches for future reference by using MyForestScience. To save a search visit the recent search tab from the MyForestScience page and click on the save search button

| gn ol | ut Change password                                     |                     |               |                      |                |               |
|-------|--------------------------------------------------------|---------------------|---------------|----------------------|----------------|---------------|
|       |                                                        |                     |               | Recent searches      | Saved searches | Saved records |
| imot  | bine Selected Searches                                 | OR (Expan           | d) © AND (III | clude) 🚳 NOT (Exclud | e) Search      |               |
|       | Select all                                             |                     |               | Result               | s Save sea     | rch Remove    |
| 0     | (author: lovino, F.) AND<br>Item Types: CABI Full Text | (title: silvicultur | re)           | 1                    | +              | ×             |

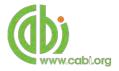

To view your saved searches click on the saved searches tab Saved searches. The saved searches tab allows the user to conduct a saved search by clicking on the blue search string displayed. For each saved search there is also an option to set up an RSS feed which automatically notifies the user when new records relating to that search string are added to the Forest Science site. These notifications can be viewed through all RSS readers such as Microsoft Outlook and Feedly. To find out more about RSS and how to setup an account with an RSS reader read more here. To set up an RSS feed for your search string click on the RSS feed button

| in o | ut Change password                                                           |                   |                |      |            |
|------|------------------------------------------------------------------------------|-------------------|----------------|------|------------|
|      |                                                                              | Recent searches   | Saved searches | Save | ed records |
| iom. | bine Selected Searches 💿 DR (Expand) 💿 AND (includ                           | e) 🔘 NOT (Exclude | ) Search       |      |            |
|      | Select all                                                                   |                   | Results        | RSS  | Remove     |
|      | (author: lovino, F.) AND (title: silviculture)<br>Item Types: CABI Full Text |                   | 1              | ٣    | ×          |

### Saving and exporting records

The MyForestScience tool also allows you to save individual article records for future reference and export these to reference management software to create your own bibliographies or reference lists. To save a record to the saved records repository you must first be signed into the MyForestScience tool before conducting searches. When signed in and a search has been conducted each record in the displayed results will

have a **Save to My Forest** button associated. Click this button to save the record.

| Access to over 1 million obstracts a                   | ind more than 20.000 full lext document                                    |                                       |                           |        |
|--------------------------------------------------------|----------------------------------------------------------------------------|---------------------------------------|---------------------------|--------|
| NUCCESS TO OVER IT THE OIL ADSTRACTS &                 | and more man 20,000 funitext document                                      |                                       | 10 million (10            |        |
| (author: lovino, F.) AND (title: s                     | silviculture)                                                              | Search within topic                   | Filter by type 😽          | Search |
|                                                        |                                                                            |                                       |                           |        |
| 4 results found                                        |                                                                            |                                       | Refine results            | _      |
|                                                        |                                                                            |                                       | Sort Order                |        |
| 1                                                      | Resul                                                                      | ts per page: 10 -                     | Relevance                 |        |
|                                                        |                                                                            | Sectores Comm                         | Date (Recent First)       |        |
|                                                        |                                                                            |                                       | Date (Oldest First)       |        |
| Search results                                         |                                                                            | Results                               | Alphabetical (A to Z)     |        |
| Miscellaneous CABI Full Text                           |                                                                            |                                       | Author                    | ^      |
| International Contract International                   |                                                                            |                                       | Iovino, F. (4)            |        |
| Classic silviculture, local know                       |                                                                            | Menguzzato, G. (2)<br>Ciancio, O. (1) |                           |        |
| Starting from point 8 of the Manifest                  | analysis of the                                                            | Marchetti, M. (1)                     |                           |        |
| basic principles of classic silvicultura               |                                                                            | Nicolaci, A. (1)                      |                           |        |
| raditional silvicultural approaches b<br>principles of | based on local knowledge, and some of                                      | the fundamental                       | O MORE RESULTS            |        |
| Author(s) Iovino. F.                                   |                                                                            |                                       | Geographical Location     | ~      |
|                                                        | s di Scienze Forestali, Florence, Italy.<br>Nontana, 2011, 66, 3pp 197-202 |                                       | Italy (4)<br>Campania (1) |        |
| View full text article 🌩                               |                                                                            | Save to My Forest                     |                           |        |

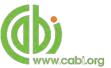

To view your saved records click on the saved records tab Saved records. This will display the title of all saved records. To view a specific record, click on the title. Records can be removed individually by using the source button. To delete multiple records check the boxes I next to the records and click the Remove records button as shown below.

Citations can also be exported to reference management software in a RIS file format. To export citations, select the records you would like to be included in the reference list using the checkbox I and click the C. Export citations button as shown below.

| gn o | out Change password                                                                                                    |               |                        |               |
|------|----------------------------------------------------------------------------------------------------|---------------|------------------------|---------------|
|      | Recen                                                                                                    | t searches    | Saved searches         | Saved records |
| ×    | Remove records                                                                                                    |               |                        |               |
|      | Select all                                                                                                    |               |                        | Remove        |
|      | Analysis of the ecology and silviculture of silver fir stands in Campania.                                                         |               |                        | ×             |
|      | Classic silviculture, local knowledge and systemic silviculture.                                                                   |               |                        | ×             |
|      | Structure and growth of a small group selection forest of Calabria<br>continuous cover forestry based on traditional silviculture. | n pine in Sou | thern Italy: a hypothe | sis for X     |

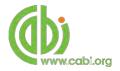

# **Appendix A: Search techniques**

| Search<br>technique     | Example                                     | Description                                                       | Function                                                                                                    | Reason to use                                                                                                    |
|-------------------------|---------------------------------------------|-------------------------------------------------------------------|----------------------------------------------------------------------------------------------------|----------------------------------------------------------------------------------------------------|
| Single word<br>search   | silviculture                                | Searches using a single word term                                 | Returns a broad<br>range of results for a<br>particular word/topic                                                                                                    | Provides a broad<br>overview of a scientific<br>area of interest                                                                                                    |
| Boolean search          | "Abies alba" AND distribution               | Searches using the operators AND, OR and NOT                      | Performs searches<br>on multiple concepts<br>that provides specific<br>keyword searching<br>for an area of interest<br>that can include or<br>exclude other<br>concepts. | Allows the user to<br>conduct more controlled<br>searching. Can be used<br>to omit homophones                                                                                                    |
| Phrase<br>searching     | "Abies alba"                                | Use quotation marks before and after a multiple word phrase       | Returns results only containing the entire phrase                                                                                                    | Narrows searching to<br>records that only<br>contain the whole<br>phrase                                                                                                    |
| Parentheses             | "Abies alba" AND (distribution OR coverage) | Searches using keywords,<br>Boolean operators and<br>parentheses. | Used for searches<br>that contain multiple<br>Boolean operators to<br>define the correct<br>search logic                                                                 | Refines searches with<br>Boolean operators<br>further to provide<br>limited search results                                                                                                    |
| Truncation & wild cards | "Abies alba" AND (distrib* OR coverage)     | Uses the symbols * and ? in keyword search                        | Using the * returns<br>results with different<br>word stems for the<br>root word<br>Using the ? symbol<br>allows users to<br>specify unknown<br>characters               | The * allows users to<br>broaden results to<br>keywords with differing<br>word stems e.g. pop* =<br>popular, population, etc.<br>The ? returns results<br>using a keyword that<br>may differ in spelling |